## **Sisukord**

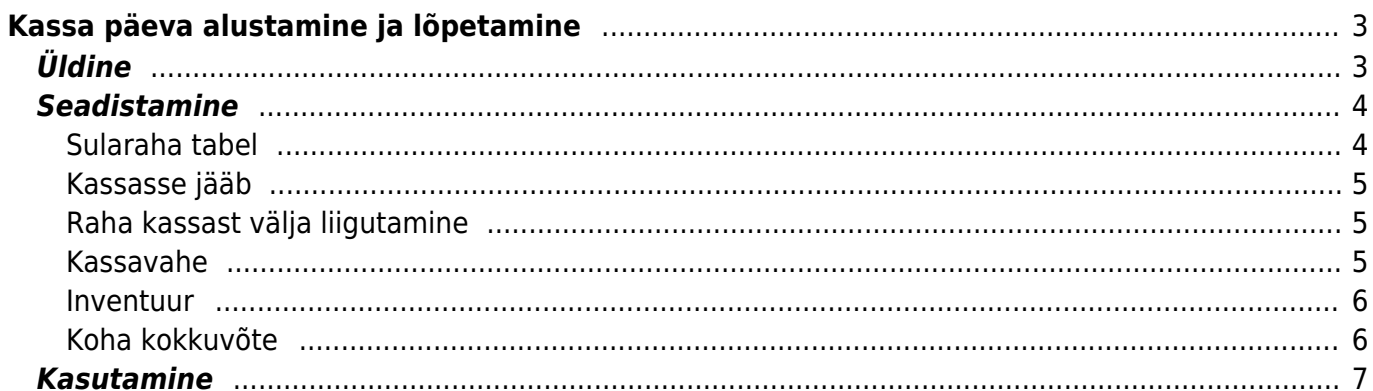

# <span id="page-2-0"></span>**Kassa päeva alustamine ja lõpetamine**

## <span id="page-2-1"></span>**Üldine**

See aruanne on mõeldud kasutamiseks jaemüügis ja võimaldab vahetuse/päeva alustades ja/või lõpetades fikseerida (sula)rahaliste vahendite ning oluliste kaupade loetud seisu. Samuti saab sellesse vormi sisestada kassast väljaantava raha. Eraldi on võimalik näidata selles aruandes koha kokkuvõtet tasumistingimuste lõikes ja saada ülevaade sularaha liikumiste kohta dokumendti tüüpide lõikes.

Aruande kasutamise eelduseks on kohtade kasutamine.

Aruanne on avatav kassaarve dokumendilt ülevalt paremast nurgast nupukesest:

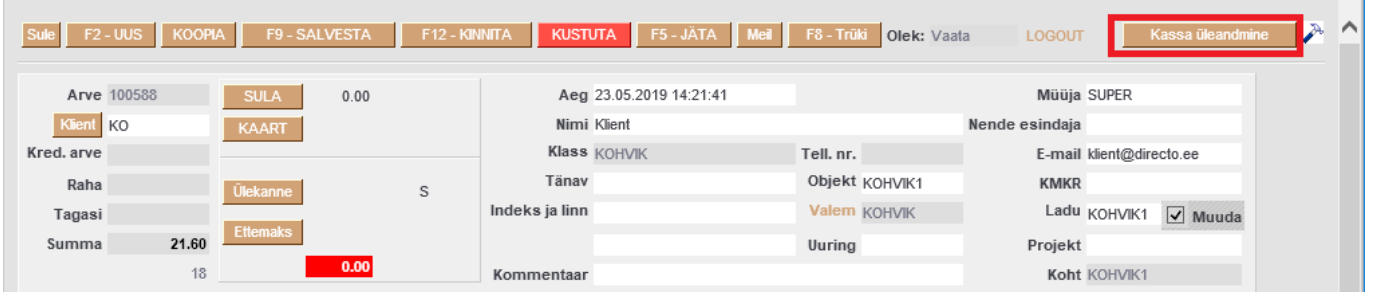

Samuti võib selle aruande klahvikombinatsiooni Alt+A abil salvestada Kasutaja menüüsse.

Aruanne koosneb mitmest osas ja need on eraldi sisselülitatavad:

- Sularaha nominaalide järgi raha lugemine
- Inventuur kohustuslikud inventeeritavad artiklid
- Sularaha liikumine lõpetamise käigus liigub raha kassast välja
- Koha kokkuvõte näidatakse päeva müüki tingimuste lõikes ja sularaha liikumist dokumentide tüüpide lõikes

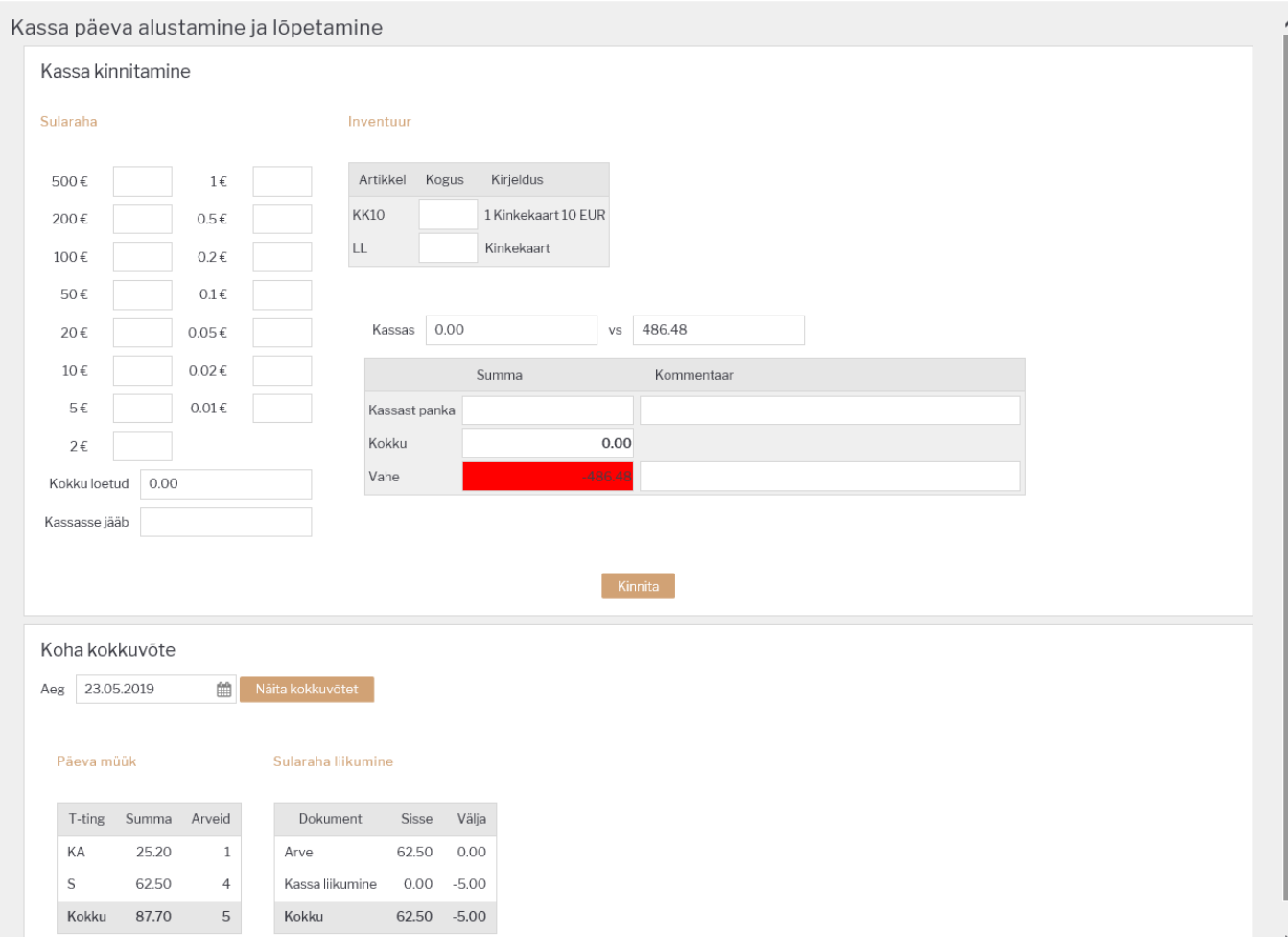

## <span id="page-3-0"></span>**Seadistamine**

#### <span id="page-3-1"></span>**Sularaha tabel**

Rahatabel tekib ja võimaldab lugeda raha nominaalide lõikes kui süsteemi seadistustesse on sisestatud nominaalid.

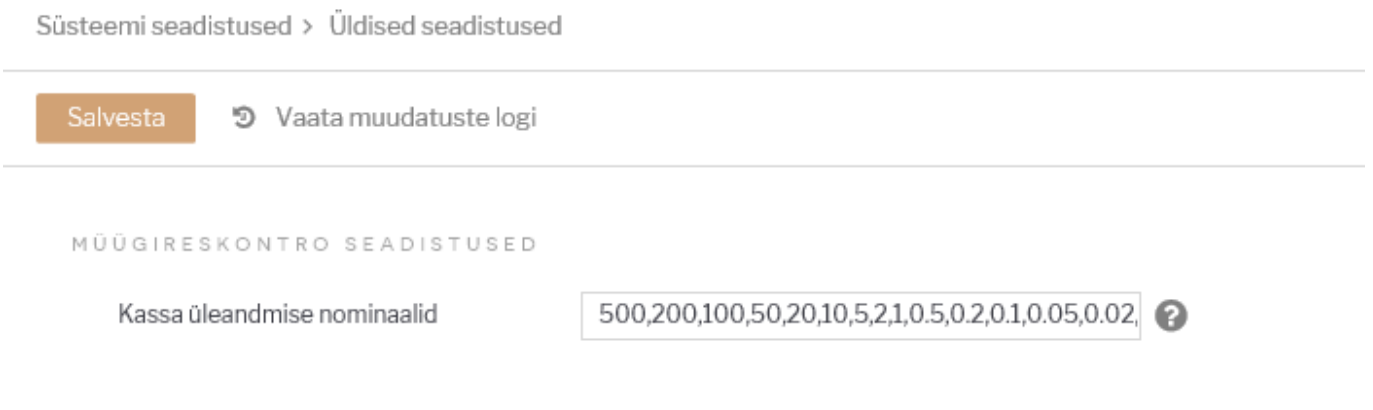

 Nominaale ei salvestata andmebaasi, aga need lihtsustavad raha lugemist. Kui säte on tühi, siis rahatabelit pole ja sisestatakse kokku loetud summa.

#### <span id="page-4-0"></span>**Kassasse jääb**

Kassasse jääb ehk kassasse jääva kassapõhja summa saab eelseadistada, kui on kokku lepitud, et alati jääb kassasse kindel summa. Summa seadistatakse Koha külge, seega võib igal kohal see summa olla erinev. Juhul kui väli on tühi, siis on see väli tühi ka aruandes.

Seadistused>Üldised seadistused>Kohad :

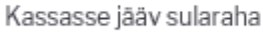

111

#### <span id="page-4-1"></span>**Raha kassast välja liigutamine**

Aruande aknasse kuvatakse Kassa suunad, mis ei ole peidetud ja mille Tasumisviisi külge antud koht on seadistatud.

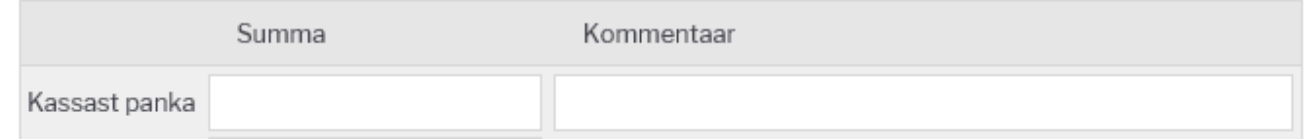

Kassa suunad seadistatakse Raamatu seadistuste alt.

Raamatu seadistused > Kassa suunad

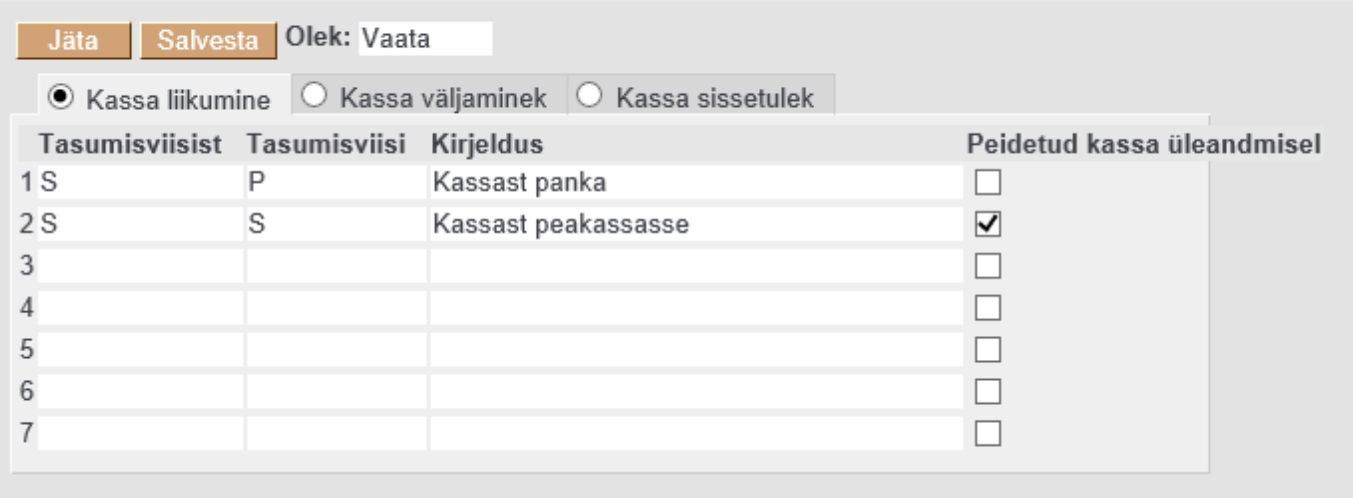

#### <span id="page-4-2"></span>**Kassavahe**

Kassavahe ehk kassa ei klapi loetud rahaga. Kassavahest tekib liikumine, selleks tuleb süsteemi seadistustesse määrata kassavahe tasumisviis (eelnevalt tuleb see ka Tasumisviiside nimistusse luua).

Süsteemi seadistused > Üldised seadistused

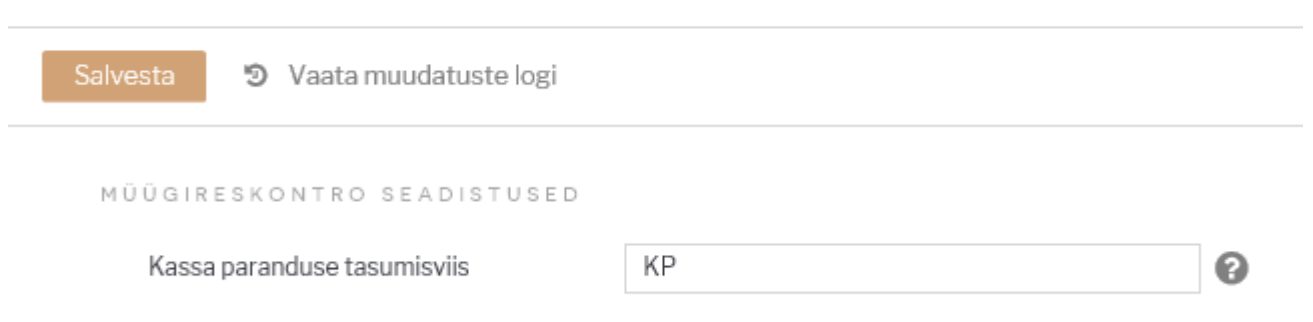

#### <span id="page-5-0"></span>**Inventuur**

Inventeeritavate artiklite nimekiri tekib aruandesse juhul, kui inventeerivate artiklite komaeraldatud nimekiri on lisatud Koha kaardil olevale väljale.

Seadistused>Üldised seadistused>Kohad :

```
Kassa üleandmisel inventeeritavad artiklid
```
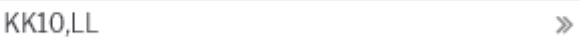

#### <span id="page-5-1"></span>**Koha kokkuvõte**

Koha kokkuvõte tekib aruandesse juhul kui on sisse lülitatud süsteemi seadistus 'Koha kokkuvõte alates'.

Seadistuse valikud:

- puudub vaikimisi valik, kokkuvõtet aruandesse ei kuvata
- päeva algus kokkuvõte kuvatakse aruandesse ja sisusse näidatakse toimingud jooksva päeva algusest
- kasutaja kokkuvõte kuvatakse aruandesse ja sisusse näidatakse aruande kasutaja jooksva päeva algusest

Süsteemi seadistused > Üldised seadistused

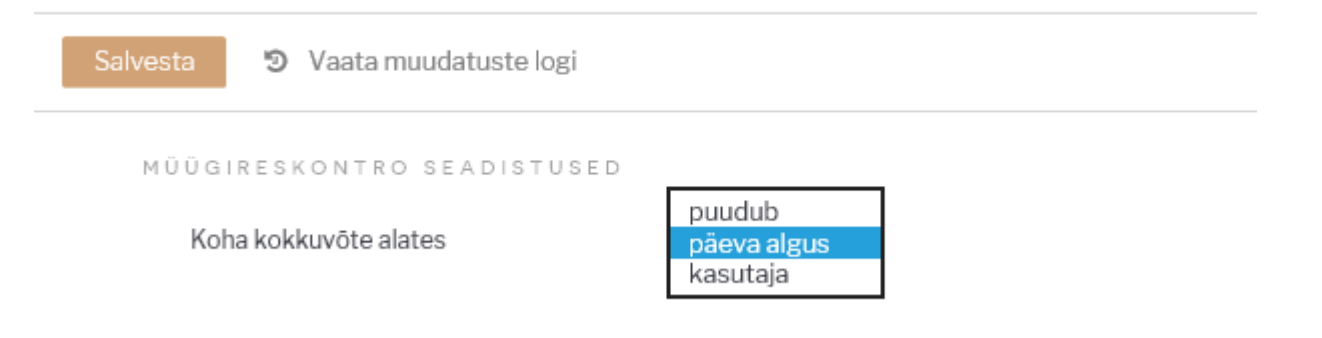

### **Kasutamine**

Kasutaja sisestab loetud kupüüride ja müntide kogused vastavatele väljadele. Selle alusel

 $0.00$ [s](https://wiki.directo.ee/_detail/et/kassa_8.png?id=et%3Amr_kassa_yleandmine)ummeeritakse väljale summa. Väljale **Kokku loetud** saab ka ise kirjutada Kokku loetud summa. Siis lähevad/jäävad nominaalide väljad tühjaks. Kui on vastav õigus

(Kassa aruande õigus), siis kassa summa kõrval on nähtav ka programmile teadaolev sularaha tasumisviisi hetke saldo.

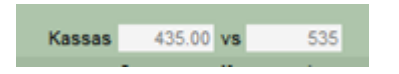

Kasutaja saab sisestada kassa suundade alusel loodud väljadele (Panka, Inkasso, Seifi jms.) summad, mida ta soovib suunata teistele tasumisviisidele ehk anda kassast välja. Nendele väljadele sisestatu vähendab **Kassas**\* summat. **Kokku** summeerib eelnevate väljade summad.

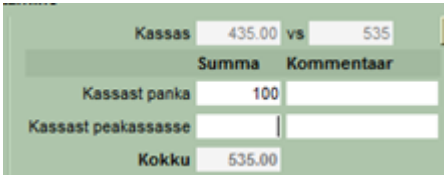

**Vahe** näitab arvestusliku ja **Kokku** summade vahet. Kui kasutajal pole õigust näha arvestuslikku saldot, siis ei näe ta ka **Vahet**.

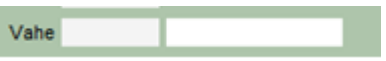

Kommentaar on summa selgitus. Läheb kinnitamise käigus moodustatud kassa liikumisele.

From: <https://wiki.directo.ee/> - **Directo Help**

Permanent link: **[https://wiki.directo.ee/et/mr\\_kassa\\_yleandmine?rev=1558615999](https://wiki.directo.ee/et/mr_kassa_yleandmine?rev=1558615999)**

<span id="page-6-0"></span>Last update: **2019/05/23 15:53**

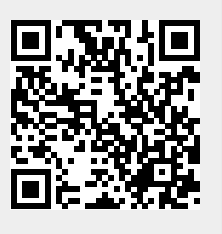